## **SDカードからルート探索をする**

パソコンを使用して、SDカードに保存したルートを本機で探索することができます。 「NP「おでかけ旅ガイド」A-28 下記操作を行う前に必ずAVモードをOFFにしてください。 **TB (AVモードを終了する) | G-19** ※SDカードの抜き差しは、必ず電源を切った状態で行ってください。

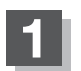

## **1** SDカードを差し込み、電源を入れる。

z「SDカードを入れる/取り出す」A–27 z「地図画面を表示する」B–4

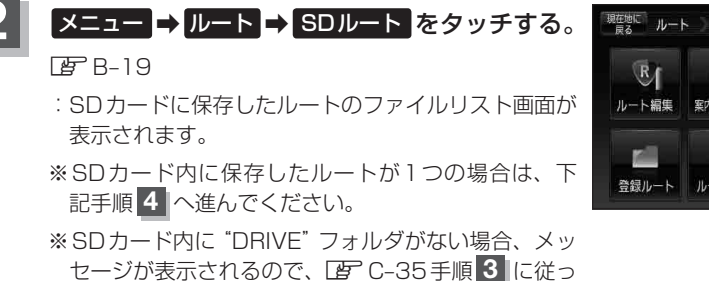

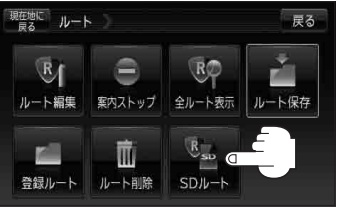

**3** 確認したいルートが保存されている ファイルをタッチする。

て操作してください。

:SDカード内に保存したルートのリストが 表示されます。

(例)ファイルリスト画面

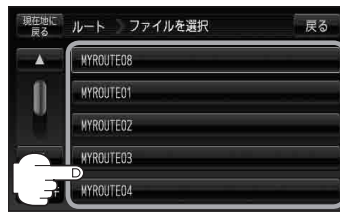

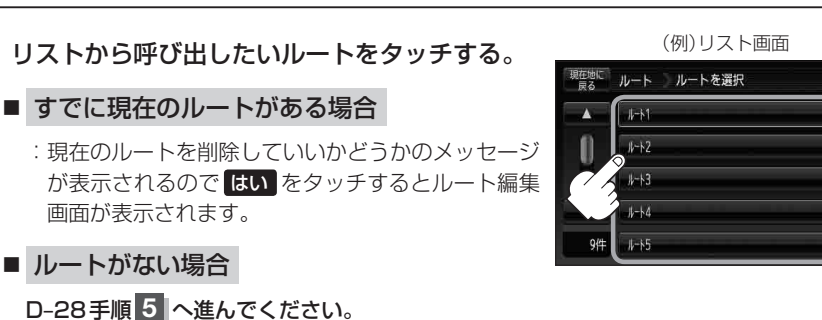

〔以上作者〕 / 〔SDカードからルート探索をする〕 / 〔SDカードからルート探索をする) / 〔SDカードからルート探索

尿る